# VEELGESTELDE VRAGEN MICROCAT TABLET EPC

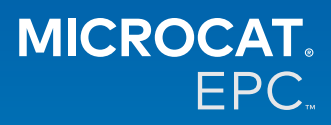

### **Waarom kunnen wij de nieuwe Microcat Tablet EPC openen?**

De nieuwe Microcat Tablet EPC biedt ongekende flexibiliteit voor uw onderdelenafdeling en dealerbedrijf.

Met deze responsieve webprogramma hoeven uw magazijnmedewerkers niet steeds terug naar de onderdelenbalie, maar kunnen ze onderweg of vanuit hun voertuig onderdelen opzoeken.

## **Kan mijn hele team de nieuwe Microcat Tablet EPC openen?**

Ja, iedereen in uw team kan toegang tot de nieuwe Microcat Tablet EPC aanvragen. Neem [hier](https://www.infomedia.com.au/contact/) contact op met onze klantenservice om toegang voor extra teamleden aan te vragen.

## **Hoe kan ik de nieuwe Microcat Tablet EPC openen?**

Log in met uw bestaande Microcat EPC-gebruikersnaam en -wachtwoord op uw tablet via [login.superservice.com](https://login.superservice.com/landingpage/nl-nl/homescreen.html#/) of uw loginportaal. Selecteer vervolgens de Microcat EPC-tegel om de toepassing te openen.

## **Is de voertuig-, onderdeel- en prijsinformatie in de nieuwe Microcat Tablet EPC up-to-date?**

Ja, alle voertuig-, onderdeel- en prijsinformatie in Microcat EPC is ook beschikbaar in de nieuwe Microcat Tablet EPC.

# **Kan ik naar onderdelen zoeken in de nieuwe Microcat Tablet EPC?**

Ja, u kunt naar onderdelen zoeken door gewoon het zoekpictogram  $\mathsf Q$  te selecteren.

## **Kan ik voertuiggegevens weergeven in de nieuwe Microcat Tablet EPC?**

Ja, u kunt voertuiggegevens weergeven door gewoon het voertuigpictogram **tot** te selecteren.

## **Staan al mijn klantidentificaties, aantekeningen en offertes ook in de nieuwe Microcat Tablet EPC?**

Ja, de toepassing wordt gesynchroniseerd op alle apparaten zodat al uw klantidentificaties, aantekeningen, opgeslagen bestellingen en offertes beschikbaar zullen zijn in de nieuwe Microcat Tablet EPC.

# **Zullen actieve zoekopdrachten die in de nieuwe Microcat Tablet EPC zijn gemaakt, beschikbaar zijn in Microcat EPC op mijn pc?**

Ja, elke actieve zoekopdracht die op uw tablet is gemaakt, is beschikbaar in Microcat EPC op uw pc, en omgekeerd.

## **Kan ik door de EPC naar de afbeelding bladeren die ik in de nieuwe Microcat Tablet EPC wil weergeven?**

Ja, de nieuwe Microcat Tablet EPC is geoptimaliseerd voor touchscreens en gebruikers kunnen door afbeeldingen bladeren door met de vingers naar links en rechts te vegen.

# **Kan ik op locatie zoeken naar onderdelen terwijl de klant naast mij staat met het voertuig dat moet worden hersteld?**

Ja, de nieuwe Microcat Tablet EPC werkt onderweg met wifi of met een simkaart in uw tablet.

#### **Kan ik informatie terugsturen naar mijn dealerbedrijf of klanten in de nieuwe Microcat Tablet EPC?**

Ja, u kunt afbeeldingen, offertes en voertuiginformatie via e-mail terugsturen naar uw dealerbedrijf of direct naar een klant.

Foto's die u op uw tablet hebt gemaakt en afbeeldingen kunnen ook worden teruggestuurd naar uw dealerbedrijf of een klant met behulp van Microcat Messenger\*.

(\*Let op: Microcat Messenger is een aanvullende service en moet voor uw automerk/markt worden aangeschaft als deze beschikbaar is)

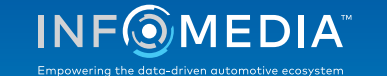

# **Kan ik service- en reparatiegegevens opzoeken in de nieuwe Microcat Tablet EPC wanneer ik een klant bezoek?**

Ja, u kunt gegevens over Service en reparaties\* openen wanneer een VIN geladen is door de blauwe banner te selecteren die boven de Afbeeldingsindex wordt weergegeven.

(\*Let op: Service en reparaties is een aanvullende service en moet voor uw automerk/markt worden aangeschaft als deze beschikbaar is)

#### **Hoe maakt de nieuwe Microcat Tablet EPC verbinding met mijn DMS?**

De nieuwe Microcat Tablet EPC ondersteunt uitsluitend serverinstallaties voor DMS-integratie via batch- of MMP-verbinding. Gebruik voor andere DMS-verbindingen uw pc om Actieve zoekopdrachten of Opgeslagen bestellingen te openen en gegevens over te brengen naar uw DMS. Neem contact op met onze klantenservice als u hulp nodig hebt met DMS-integratie.

#### **Welke tablets en softwareversies zijn aanbevolen?**

We raden het gebruik van een Apple iPad of Samsung Tab S met een scherm van 11 inch of groter aan. Voor optimale prestaties gebruikt u de meeste recente versie van de Apple iOS- en Android-besturingssystemen. De volledige aanbevolen specificaties voor de nieuwe Microcat Tablet EPC vindt u [hier.](https://media.infomedia.com.au/nl/documents/tablet-epc-aanbevolen-specificaties/)

#### **Welke trainingsmiddelen is beschikbaar voor de nieuwe Microcat Tablet EPC?**

Er is een Inleidende gids en een korte videoles [hier](https://media.infomedia.com.au/nl/documents/tablet-epc-inleidende-gids/) beschikbaar.

#### **Hoe kan ik feedback geven over de nieuwe Microcat Tablet EPC?**

U kunt feedback geven door het formulier Feedback verzenden te gebruiken of contact op te nemen met onze klantenservice. Beide opties zijn beschikbaar in het tandwielmenu  $\clubsuit$  in de rechterbovenhoek van de nieuwe Microcat Tablet EPC.

#### **Waar kunnen mijn medewerkers terecht met vragen?**

Neem contact op met onze klantenservice. De contactgegevens van de klantenservice vindt u in het  $t$ andwielmenu  $\bullet$  in de rechterbovenhoek van de nieuwe Microcat Tablet EPC.

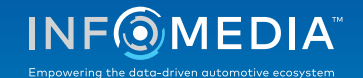